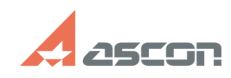

## **Удаление настроек ПО АСКОН и[..] ОБИВНО САСКО ПО САС САС САС САС САС САС САС С** 07/16/2024 11:35:54

## **FAQ Article Print Category:** База знаний (FAQ)::Программное обеспечение::КОМПАС-3D **Last update:** 04/08/2019 14:39:07 **State:** public (all) *Problem (public)* Возникла необходимость сбросить настройки ПО АСКОН к умолчательным и очистить директории временных файлов Windows. *Solution (public)* Фалы с настройками КОМПАС сохраняются в каталоге - %AppData%\Ascon\KOMPAS-3D (C:\Users\[Имя пользователя ПК]\AppData\Roaming\Ascon\KOMPAS-3D) Временные файлы Windows сохраняются в каталоге - %Temp% (C:\Users\[Имя пользователя ПК]\AppData\Local\Temp)

Вы можете удалить файлы настроек KOMПAC и временные файлы Windows вручную или<br>запустить файл Delete\_Temporary\_Files\_&\_KOMPAS\_Settings.bat.<br>Если предыдущие настройки необходимо сохранить, то запустите<br>Delete\_Temporary\_File

Данное решение подходит для Windows XP/7/8/8.1/10 любой разрядности.